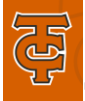

# **Tocoi Creek High School Student Information**

The following document has an abundance of information. Please read through and save for future reference.

Beginning 2/1/2021, **ALL** students zoned for Tocoi Creek High School will be able to choose electives via Home Access Center. The window closes 2/19/2021.

### **What if you don't have HAC?**

Students not currently enrolled in a SJC school will not have access to HAC. These students will need to pre-register on the CTE website to apply for Program of Choice by 2/5/2021. If your child is entering the  $11<sup>th</sup>$  grade and/or is not interested in an academy, the general registration begins Ma<mark>rch 1st.</mark>

### **ELECTIVE OPTIONS**

Use the links below to view the available elective options for the 2021-2022 school year. For a more in-depth description of each course [CLICK HERE.](https://www-tchs.stjohns.k12.fl.us/wp-content/uploads/2021/01/Tocoi-High-School-2021-2022-Course-Catalog_1.pdf)

**9th [grade elective options](https://www-tchs.stjohns.k12.fl.us/registration/wp-content/uploads/sites/3/2021/01/Tocoi-Creek_Elective-Form-9th-grade_final.pdf)**

**10th/11th [grade elective options](https://www-tchs.stjohns.k12.fl.us/registration/wp-content/uploads/sites/3/2021/01/Tocoi-Creek_Elective-Form-10th-11th_final.pdf)**

#### **TEACHER RECOMENDATION ONLY**

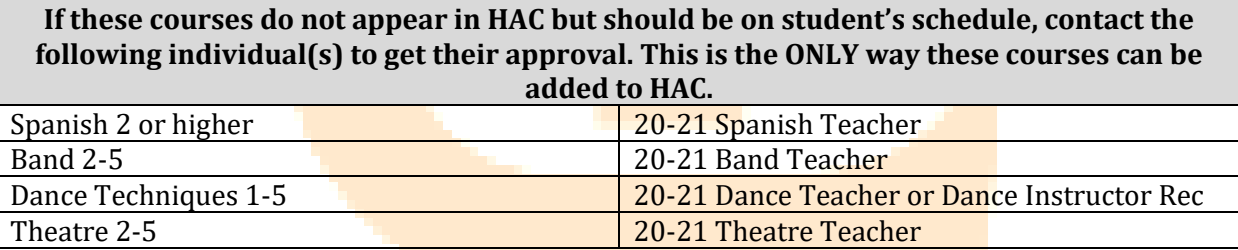

### **CHOOSING COURSES ONLINE**

Please use the instructions below to choose electives for the 2021-2022 school year.

**Step 1:** Beginning 2/1, log into student HAC account using student username and password, NOT parent's login.

**Step 2:** Select "Classes"

**Step 3:** Select the "Request" tab

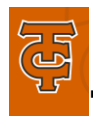

## **Tocoi Creek High School Student Information**

**Step 4:** Any course that is teacher recommended has a **lock** symbol next to it and cannot be changed. If students feel they have been recommended for the wrong course, students can fill out a core re-evaluation form- **[CLICK HERE](https://forms.office.com/Pages/ResponsePage.aspx?id=V9CzsxL8P0-S9HK-boRDUfk2efETXP9Co82bVcWpa7FUNFMzWVZXTERSWTlPNzFCRU9GNVpVSE5MQi4u)**.

**Step 5:** Choose elective classes. **Be sure to choose 4 electives.** 

**Step 6:** All courses that students can choose from are listed under the "Electives" tab.

**Step 7:** To select a **course**, click edit on the department row and select the box next to the class or classes you wish to ADD. Then select SAVE.

**Step 8:** If there is an elective course in HAC that a student does not want on their schedule, student can discuss it during registration appointment.

**DEADLINE:February 19th at 3:00**

## **CORE RE-EVALUATION FORM**

All core courses must be recommended by the student's current teacher in that subject. If students feel they have been recommended for the wrong course, the student may fill out the core re-evaluation form **[CLICK HERE](https://forms.office.com/Pages/ResponsePage.aspx?id=V9CzsxL8P0-S9HK-boRDUfk2efETXP9Co82bVcWpa7FUNFMzWVZXTERSWTlPNzFCRU9GNVpVSE5MQi4u)**.

Student's request will not be reviewed until final grades have been posted and test scores are released over the summer.

[CLICK HERE](https://www-tchs.stjohns.k12.fl.us/registration/wp-content/uploads/sites/3/2021/01/TCHS-Core-Course-Progression-2021-2022.pdf) for the district course progression.

### **ACADEMY COURSES**

A notification email will go out to students who applied to an Academy during the last week of February. If a student has been accepted into an Academy, the student should see the first course in the progression in HAC by the end of February. If a student no longer wants to be in an Academy, please email [Chassity Johnson.](mailto:chassity.johnson@stjohns.k12.fl.us) Academy courses are only added to a student's schedule though the district application and approval process. If a student applied and was accepted but does not see the academy course on the schedule request tab by February 28, contact the CTE office at 904-547-4870.

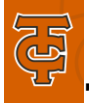

# **Tocoi Creek High School Student Information**

### **VIRTUAL CLASSES**

Planning to take a virtual class next year? Please complete **THIS FORM** to have the TCHS course removed from HAC and the virtual lab added. Students must also request the course on FLVS or SJVS, with an August 10, 2021 start date, by June 10, 2021. It is VERY IMPORTANT that students change their school of record in their FLVS account to Tocoi Creek High School during the summer.

**Please Note:** Students may only take one virtual period on campus at TCHS due to seat availability. Students can opt to take more than one course virtually but will not have more than one virtual lab.

## **CHANGING ELECTIVES**

Use this link – [CLICK HERE](https://forms.office.com/Pages/ResponsePage.aspx?id=V9CzsxL8P0-S9HK-boRDUfk2efETXP9Co82bVcWpa7FUNFMzWVZXTERSWTlPNzFCRU9GNVpVSE5MQi4u) – to change elective options up until June 10, 2021.

### **Registration appointments**

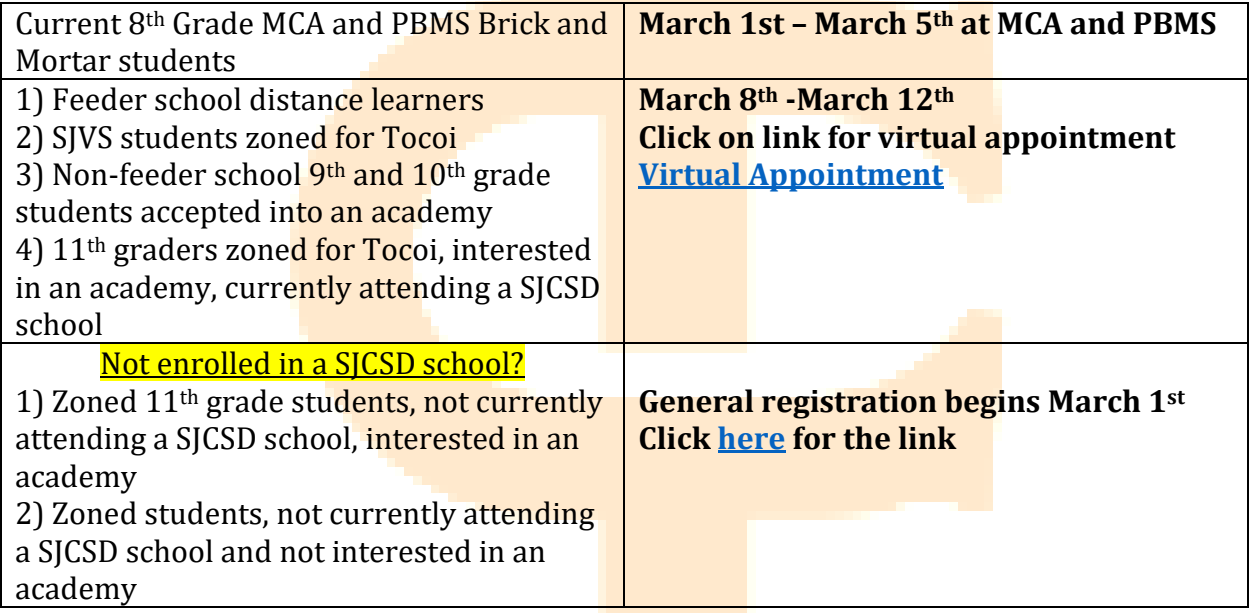

## **ADDITIONAL RESOURCES**

The following resources may be helpful when selecting courses and making decisions about your student's schedule for the 2021-2022 school year.

What to Expect for 9<sup>th</sup> Grade<https://prezi.com/view/9HzxzB2T7K3VpoSnMNBB/>

College Rep Panel (created by BTHS) - <https://youtu.be/Nf9UKaOcJ-A>